## **Background Check Instructions**

- 1. Follow this link: https://austinpartners.org/volunteer/
- 2. Click "I prefer to register without making a donation."
- 3. Create an account

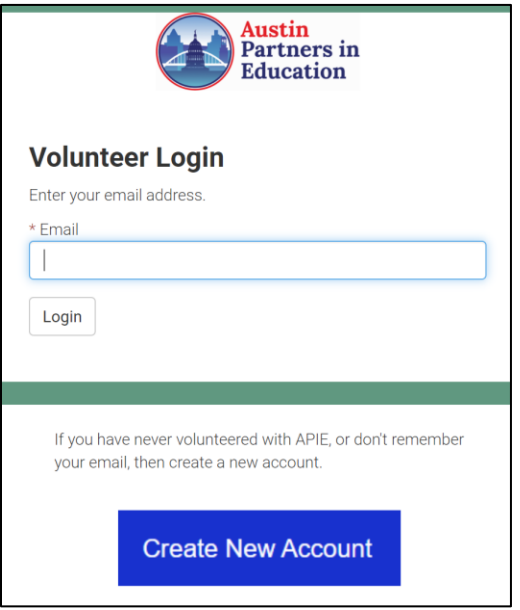

4. Enter name and email, check both boxes, press **Submit**.

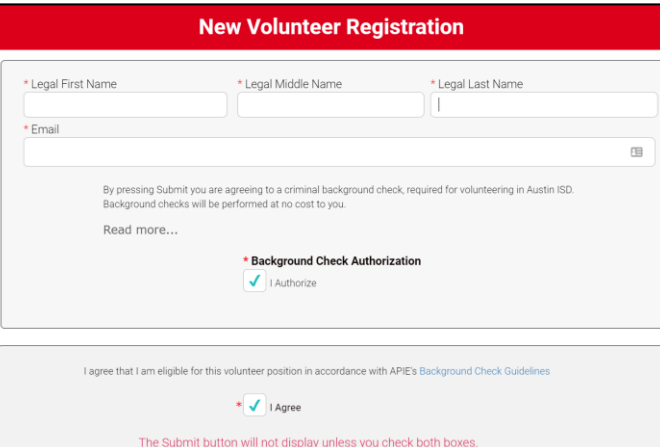

- 5. After you've created an account, go to Volunteer Login. Complete all the details on the screen.
- 6. On the **School** screen, select Akins and press **Next**.

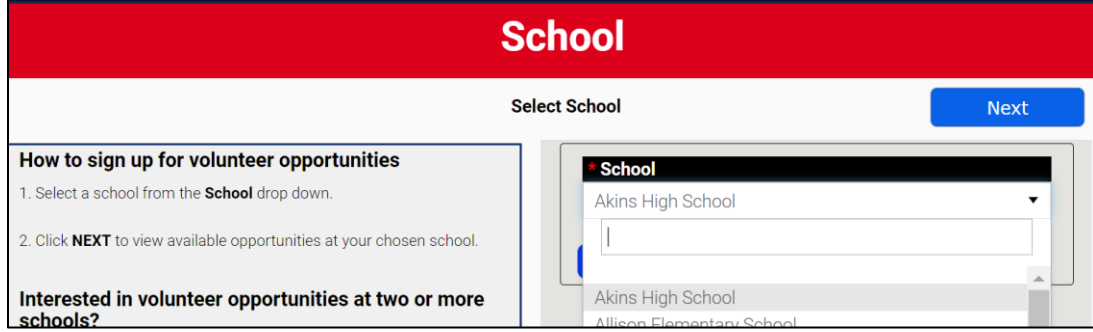

7. On the **Volunteer Opportunities** screen, check the box **Sign Me Up**, and press **Next**.

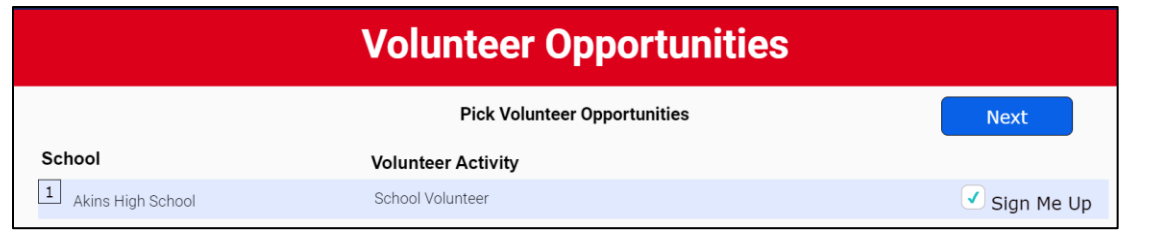

8. On the **Volunteer Confidentiality** screen, Type your full name, sign your name with your finger or your mouse, then press **Next**.

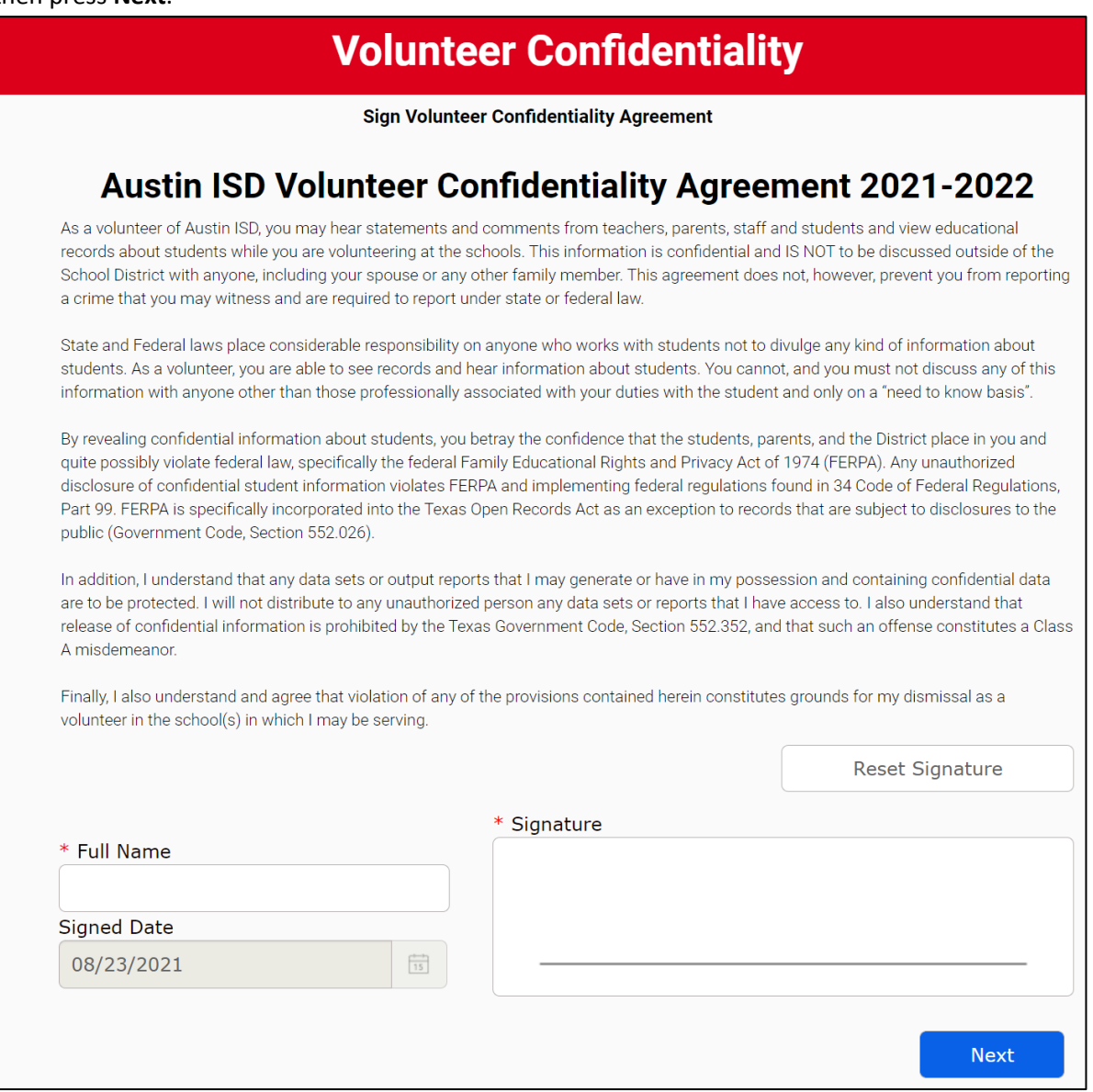

- 9. When you are done, you will get a **Success** message.
- 10. You will receive a confirmation email. Forward that to tammy@akinsbandboosters.org.